# LISCAD

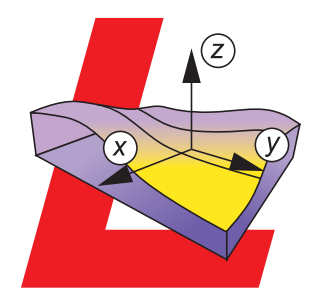

# *LISCAD Background Images*

## LISCAD presents a transformed image...

With the new Background Images module you can view your maps, plans and photographic imagery as a backdrop to your vector data.

"Background Images" can be used to digitize information or utilized as a location guide for aerial photographs.

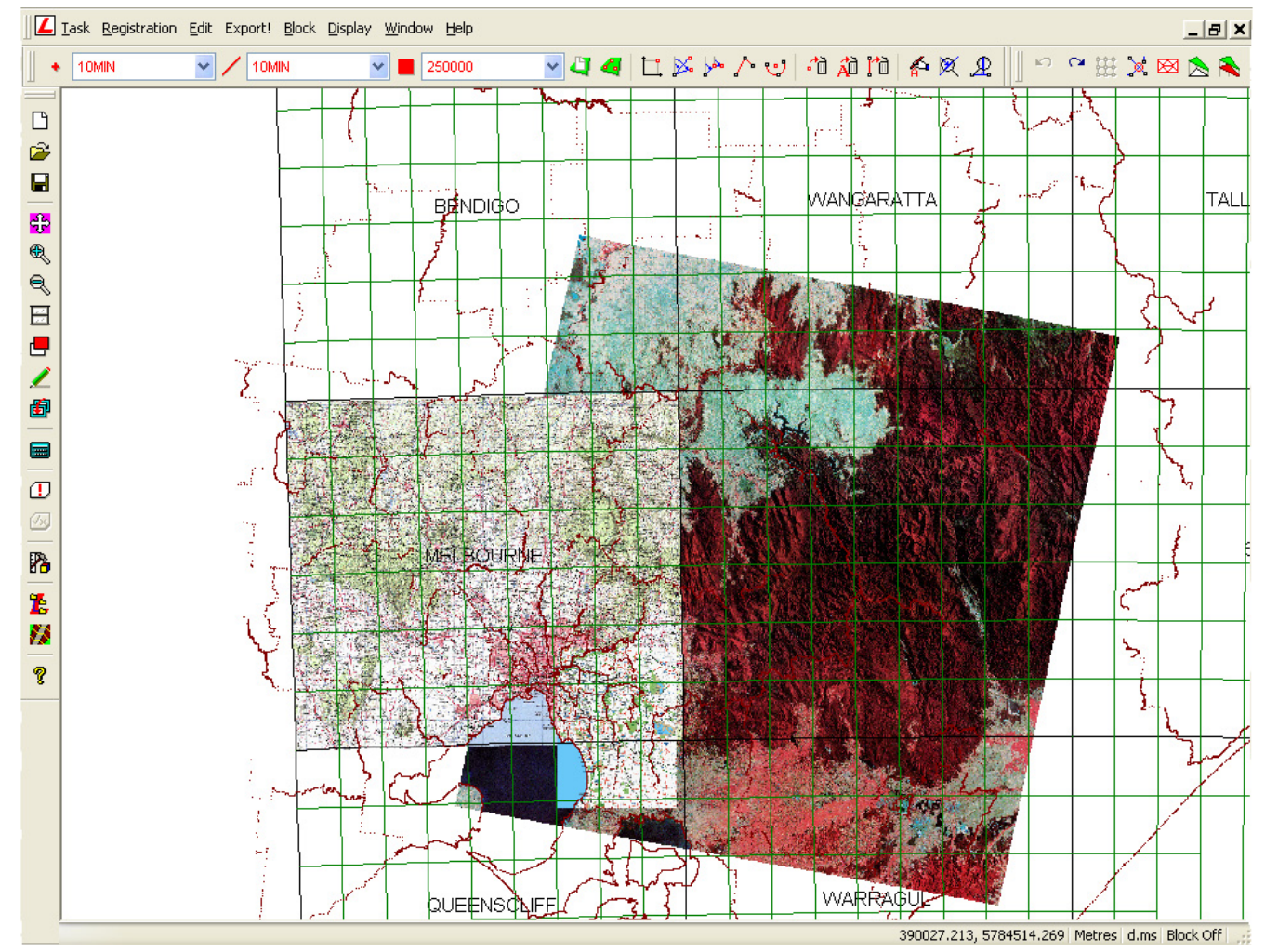

## The benefits…

### **MRSID, ECW AND GEOTIFF IMAGES** utilizing one of the four image

to the size or number of images used. **CONTROL THE ORDER...** 

can be displayed at any one time. **ON SCREEN DIGITIZING...** 

#### FULLY SUPPORTS... **POWERFUL AND SIMPLE...**

most image file types including registration makes it easy to import the bmp, jpg, tif and png, as well as images into LISCAD's coordinate system No SOFTWARE LIMITATION... The same of the stransformation types available.

**NUMEROUS IMAGES...** in which the images are displayed

 can be achieved using the images in conjunction with the Computations module.

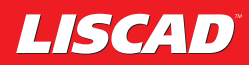

### Background Image Registration

Before an image can be used in the background it must be registered with the coordinate system used by the SEE file.

Registration (georeferencing the image) requires control pixels in the raster image to be assigned co-ordinates that accord with the map datum being used.

Four image transformation techniques are available including Conformal and Affine as well as 2nd and 3rd Order Polynomial Transformations.

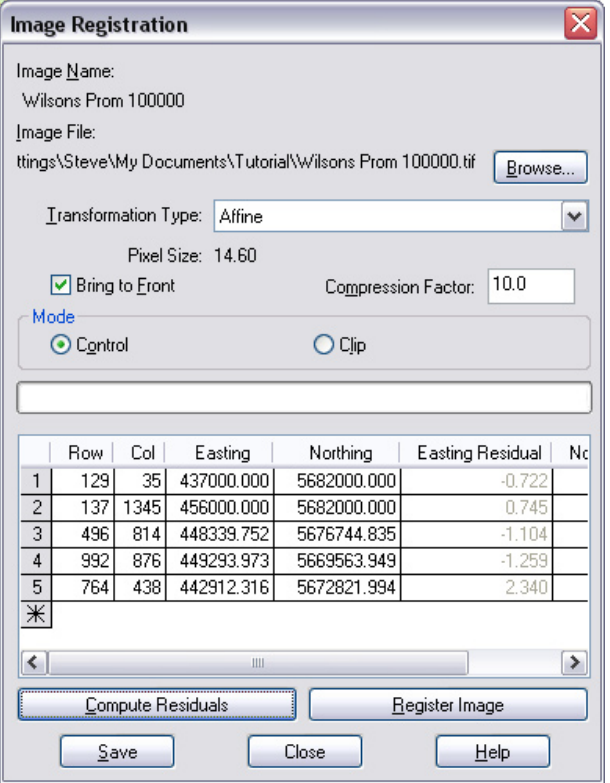

The original raster image is transformed to fit the map datum and the transformed image can then be displayed in the background that registers with the overlying data. If you are working with a MrSID, ECW or GeoTIFF image, the images, along with their georeferenced information are imported ready for transformation.

### Checking of Images

Once an image has been registered, the transformed image is copied into the SEE data file. Registration can be checked at any time against the original image file. This also allows for changes to the images size and location to be achieved.

### Display and Use of Images

The images are controlled by using Display Features. When multiple images are being displayed concurrently, some images may overlap others and this can be managed by turning them on and off as well as setting the display order.

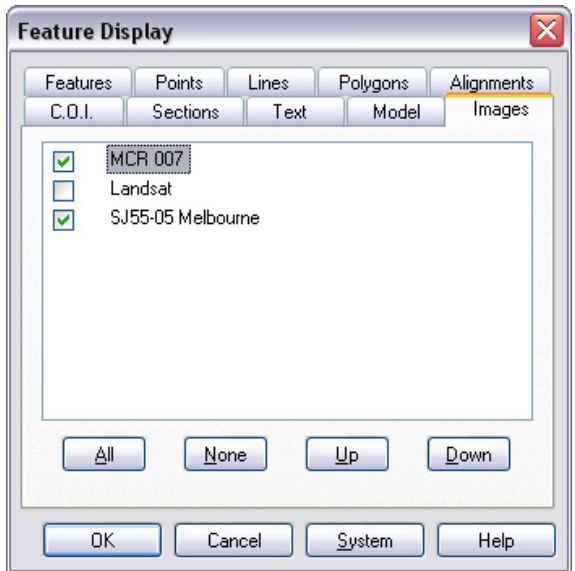

From here it is simple using LISCAD's existing computational functionality to digitize information directly from the imagery or check existing co-ordinates in the data file against the image.

### Deleting and Renaming Images

Images in the LISCAD data file can be easily renamed.

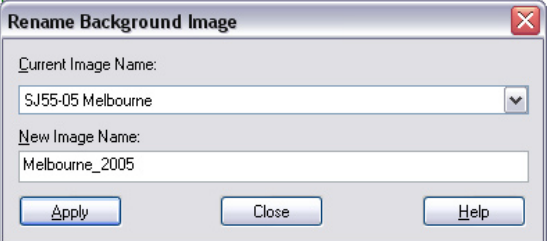

The ability to delete single and multiple images from the file is also available.

### Exporting of Images

Images transformed into the LISCAD database can then be exported to most image file types for importing into other systems